## Requesting Holidays on Resourcelink MyView (mobile device view)

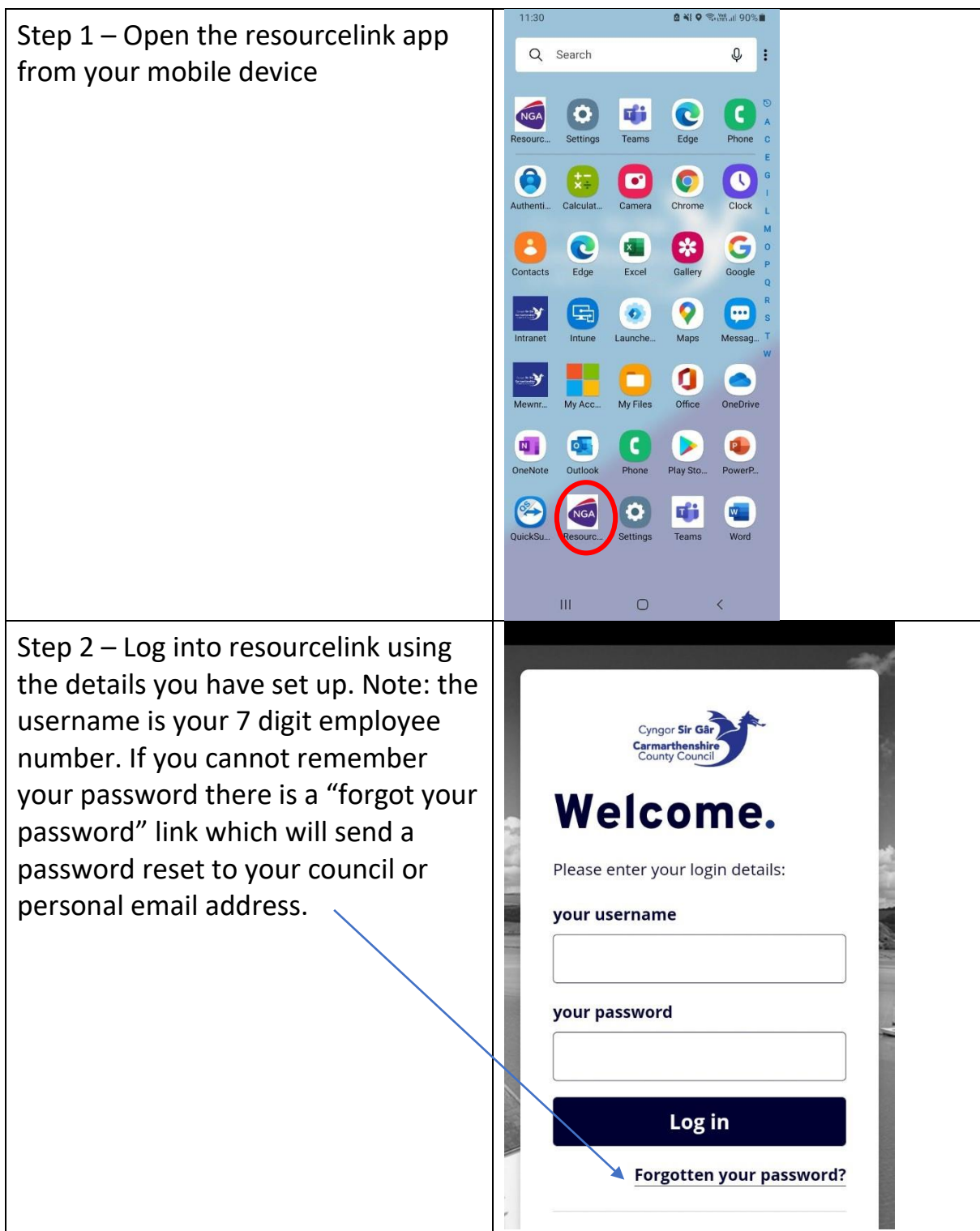

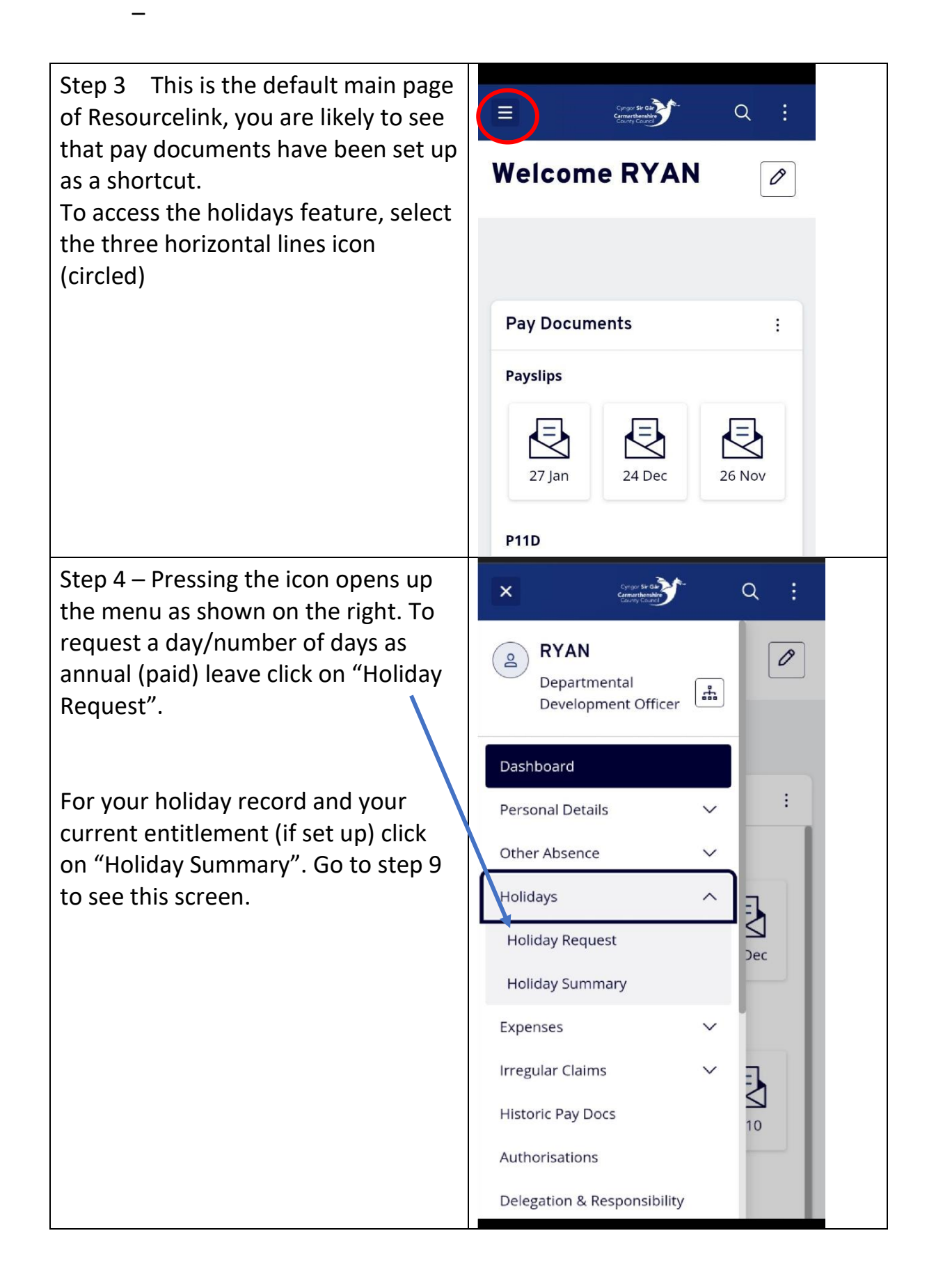

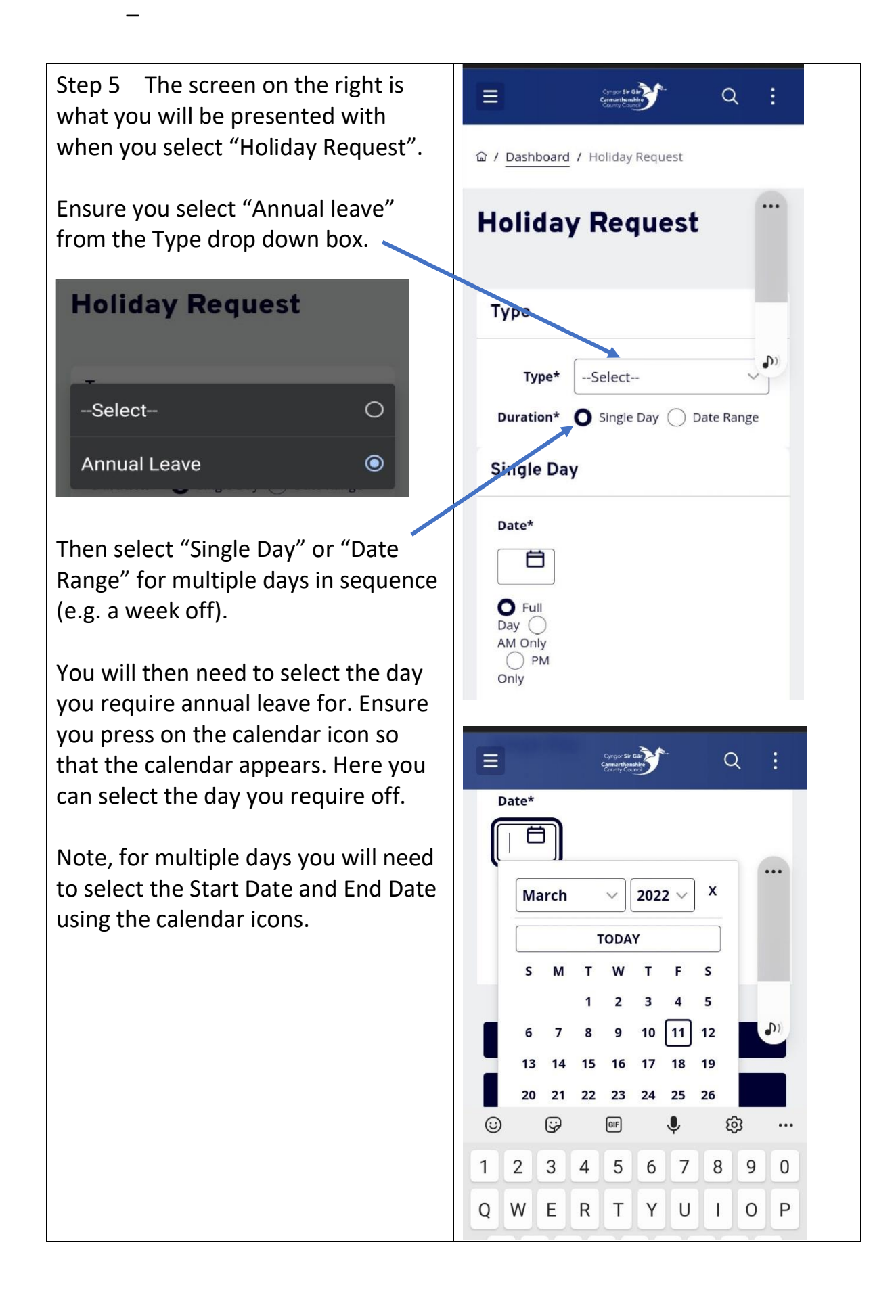

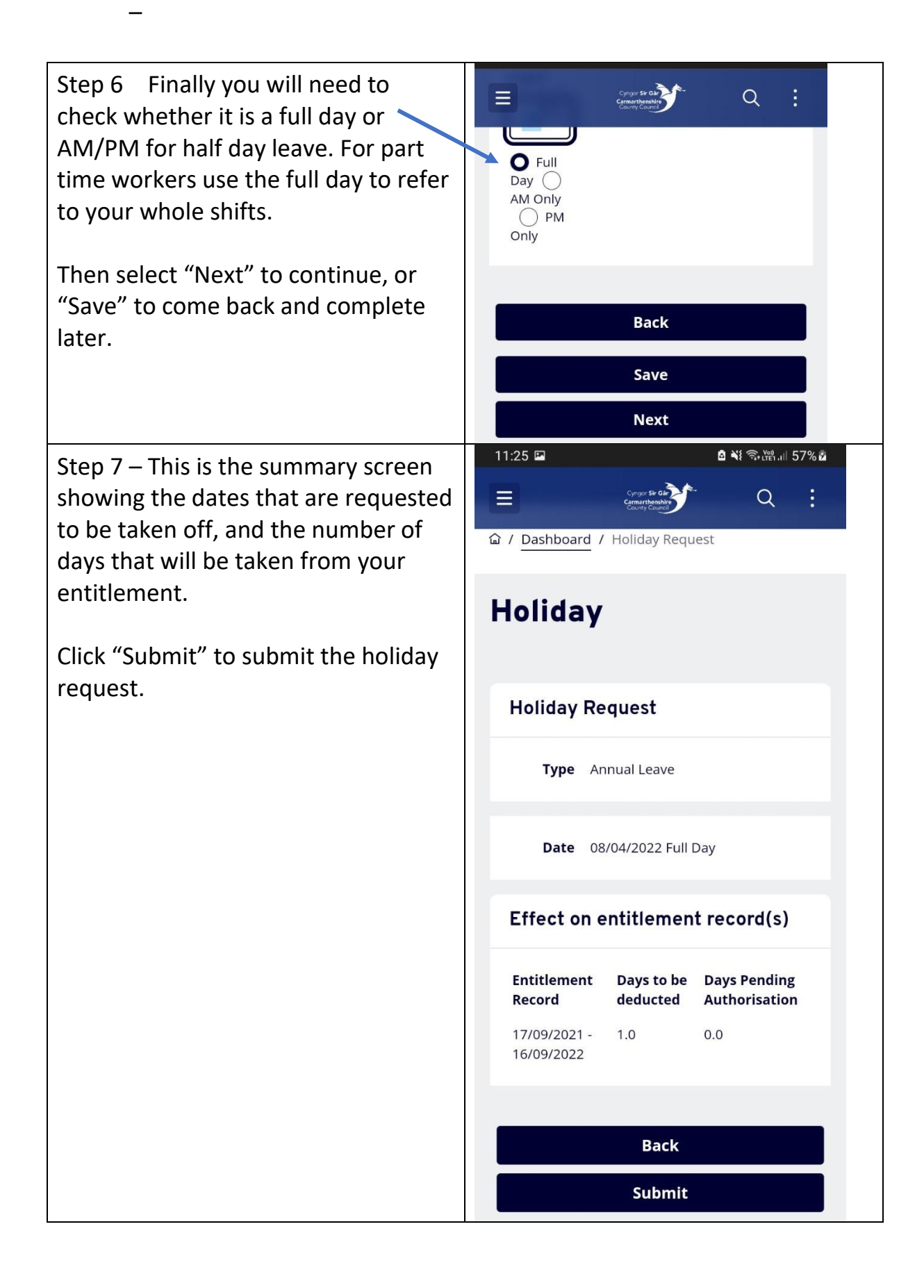

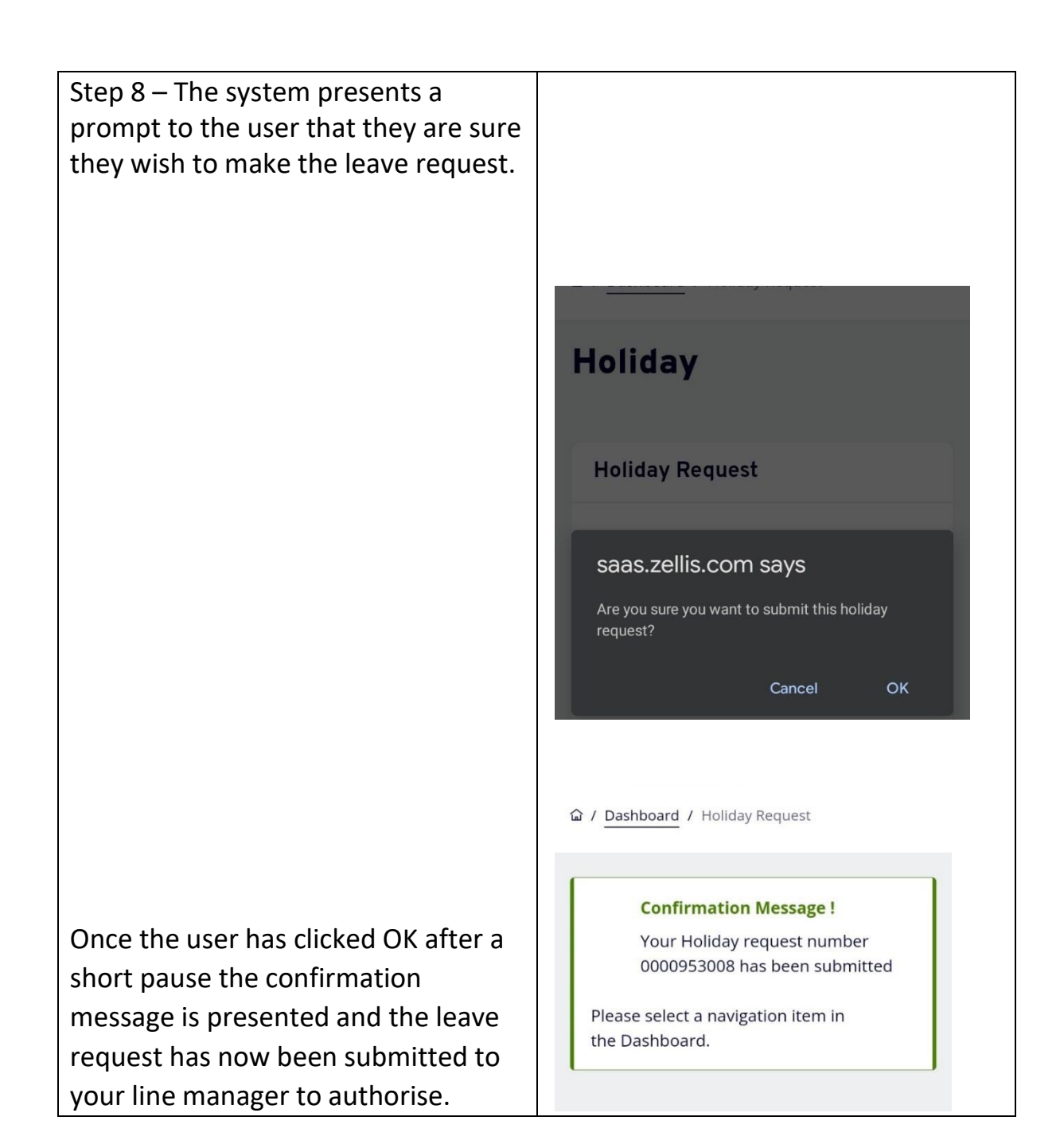

Step 10 – Holiday Summary screen.

The calendar shows when you have booked and taken annual leave (as well as being on training courses, other absences, sick leave, etc).

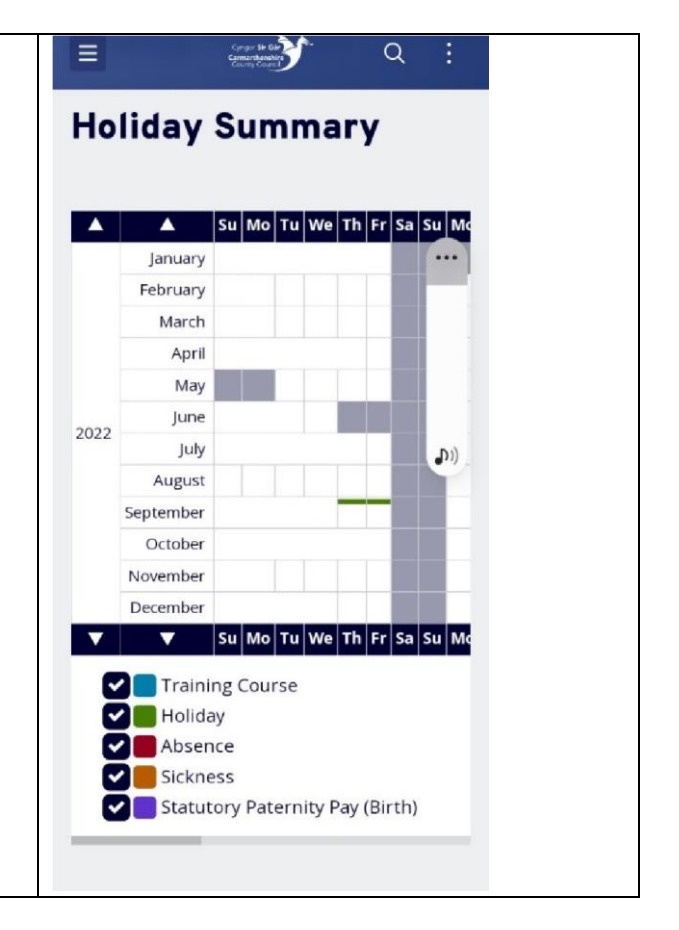

The holiday history section shows when you have been on leave and any future leave bookings.

The entitlement section shows how many days you have remaining in the current year from birthday to birthday (and in future years also).

You can also access the Holiday request screen via the link at the bottom of the Holiday Summary screen, as shown.

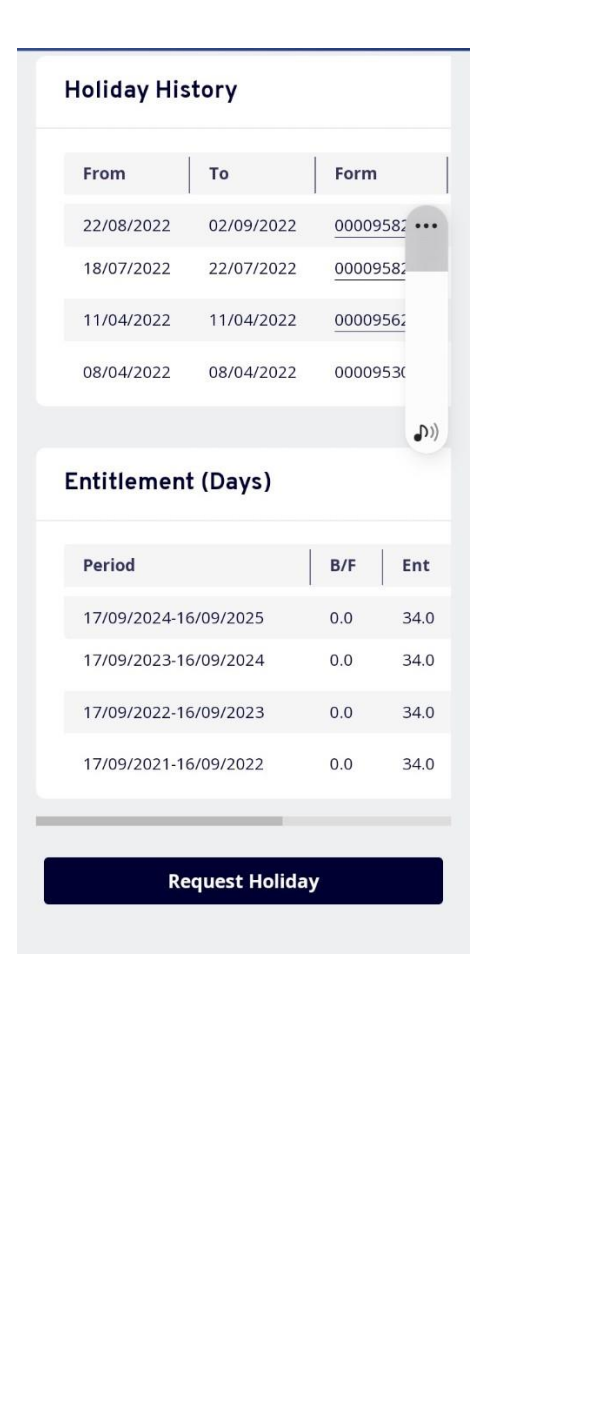